## Processo de Manipulação de Imagem bitmap em GIMP

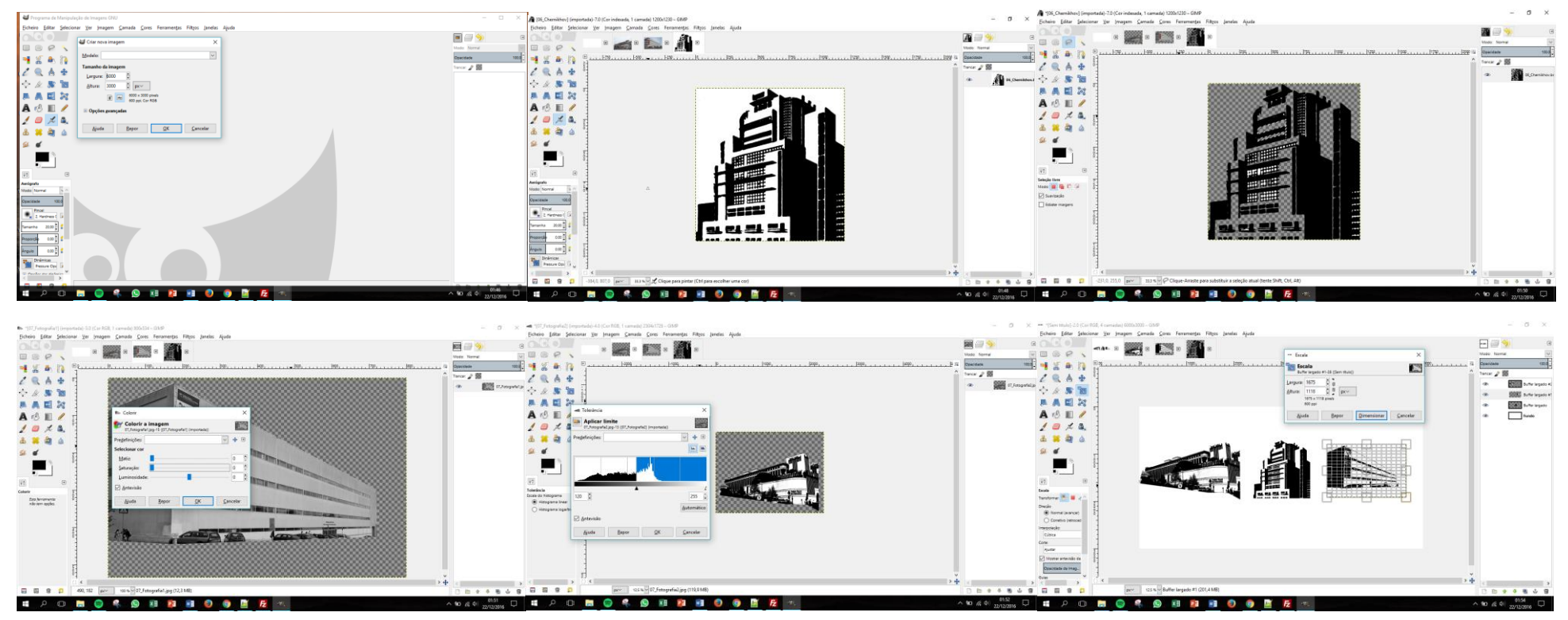

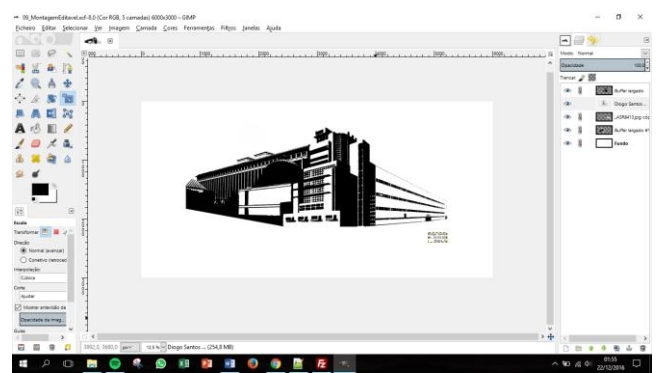

1-Criação de uma folha com 6000x3000 px. 2- Abrir as imagens selecionadas para a montagem.

- 
- 3-Prepara as imagens, retirando os excessos. 4- Passar as fotografias para preto e branco.

5- Ajustar o contraste e a luminosidade.

6- Juntar as imagens na folha inicialmente criada, retirar os excessos e usar o filtro "pintura a óleo". 7- Ajustar as imagens, conciliando as perspetivas, tamanhos e ângulos. Exportar como ficheiro .GIF

NOTA: por ter sido realizado no GIMP, algumas ferramentas tiveram que ser diferentes das dadas em aula.